# **PORTAL AV VILLAS** EMPRESARIAL

**Guía rápida de usuario y seguridad**

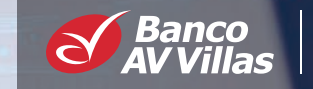

Grupo

# **Renovamos nuestro Portal Empresarial**

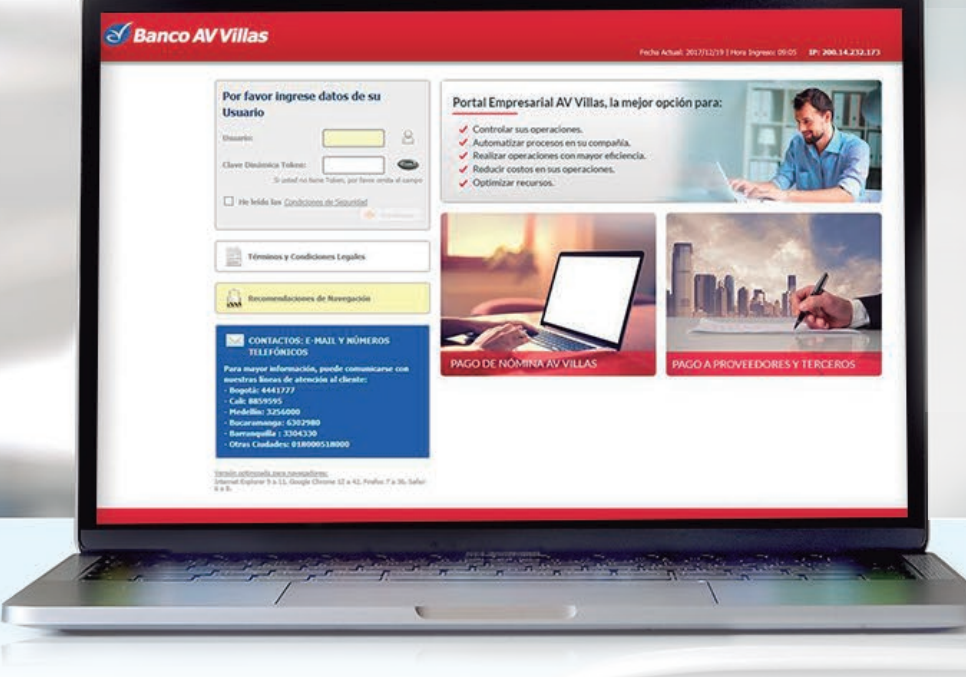

Ponemos a su disposición avvillas.com.co, nuestra oficina virtual las 24 horas del día, sin filas y sin turnos, en donde podrá realizar estas transacciones, entre otras:

• Pago a Proveedores • Pago de Nómina • Consulta de saldos y movimientos • Consulta de detalle de recaudos y pagos � Transferencias entre cuentas del Banco AV Villas y a cuentas de otros bancos

**NAVEGADORES:** Para asegurar el correcto funcionamiento del Portal Empresarial AV Villas, asegúrese de acceder a él desde su computador en estos exploradores:

- Internet Explorer 9 a 11
- Google Chrome 12 a 42
- Mozilla Firefox 7 a 36
- Safari 6 a 8

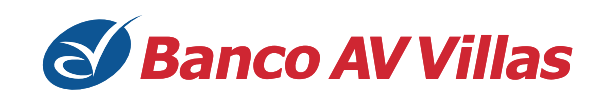

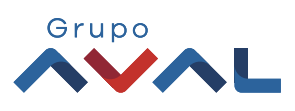

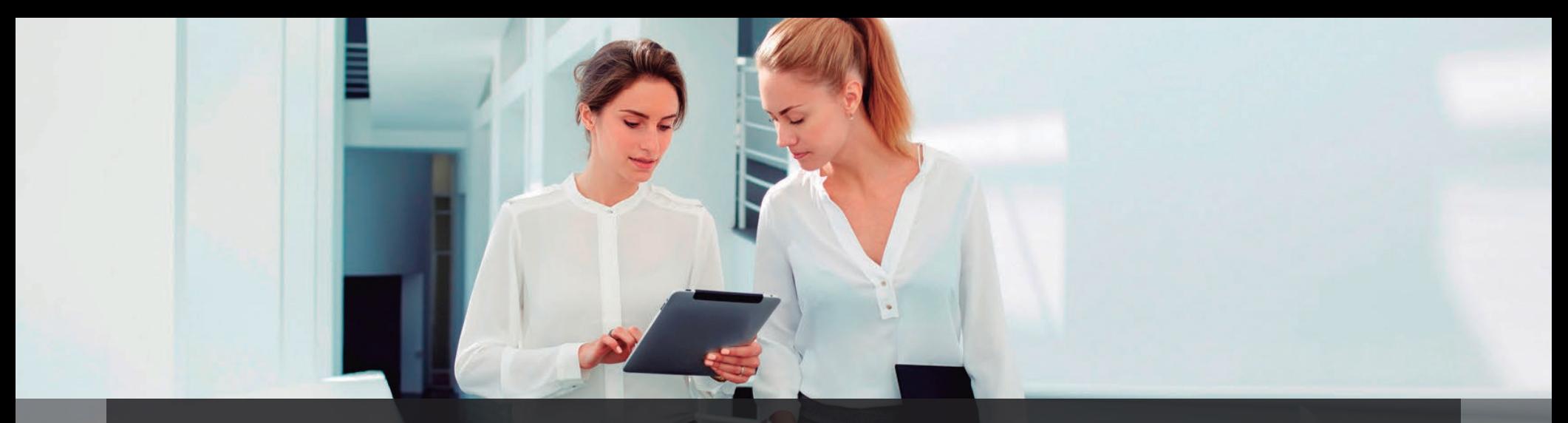

## **PRIMERO, LA SEGURIDAD:**

#### **El Portal Empresarial AV Villas ha sido diseñado pensando en la seguridad de su Empresa. Por eso, cuenta con:**

- Controles de seguridad para garantizar la carga de información de nómina de manera segura.
- Administración de IP: Esta funcionalidad le permitirá al usuario designado por la empresa registrar, adicionar y eliminar las direcciones IP permitidas para acceso al Portal Empresarial.
- Token: Esquema fuerte de seguridad para ingresar al Portal Empresarial facilitando y garantizando la seguridad en el proceso de autenticación en el inicio de sesión al interior de éste.

#### Tenga en cuenta los siguientes procedimientos de seguridad:

- **1.** Para el registro de IP ingrese al Portal Empresarial y realice el registro de IPs permitidas para la empresa, en el módulo administrador, opción *Seguridad*.
- **2.** Mantenga actualizado el software operativo y de seguridad de los equipos en los cuales se realizan operaciones con recursos públicos.
- **3.** No comparta las claves ni los elementos de seguridad de los tokens.
- **4.** Adopte controles efectivos para custodiar los tokens.

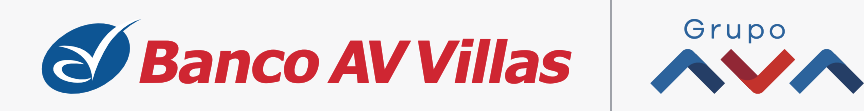

# **PRIMERO, LA SEGURIDAD:**

- **5.** No comparta con otros usuarios los equipos desde los cuales se realizan las operaciones. Deben ser de uso exclusivo de los administradores de las cuentas.
- **6.** Adopte las demás recomendaciones de seguridad formuladas por los establecimientos de crédito.
- **7.** Atienda oportunamente los mensajes de texto o correos electrónicos que se envían notificando las operaciones realizadas, aún cuando ellos se reciban en horarios no hábiles.
- **8.** Si es una entidad oficial, solo podrá ingresar al Portal Empresarial de lunes a viernes de 6:00 a.m. a 8:00 p.m.

## **Transacciones no autorizadas:**

Si identifica dentro de los movimientos de cuenta que existen operaciones inusuales o no autorizadas, debe comunicarse inmediatamente con su Gestor Comercial, informar lo sucedido y enviar información con evidencias como fecha, hora, monto y detalles de la transacción que detectó como inusual. El equipo debe quedar bajo su custodia para llevar el debido procedimiento en conjunto con el Banco.

Su Gestor Comercial le brindará atención oportuna para realizar el debido proceso con el área de Seguridad y Fraudes del Banco. También puede comunicarse a la Línea Audiovillas (601) 444 1777 en Bogotá y 01 8000 51 800 en el resto del país para peticiones, quejas o reclamos.

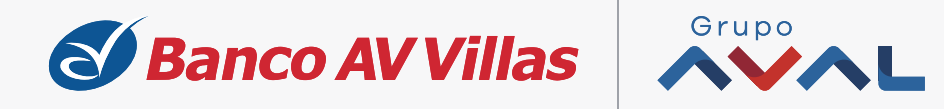

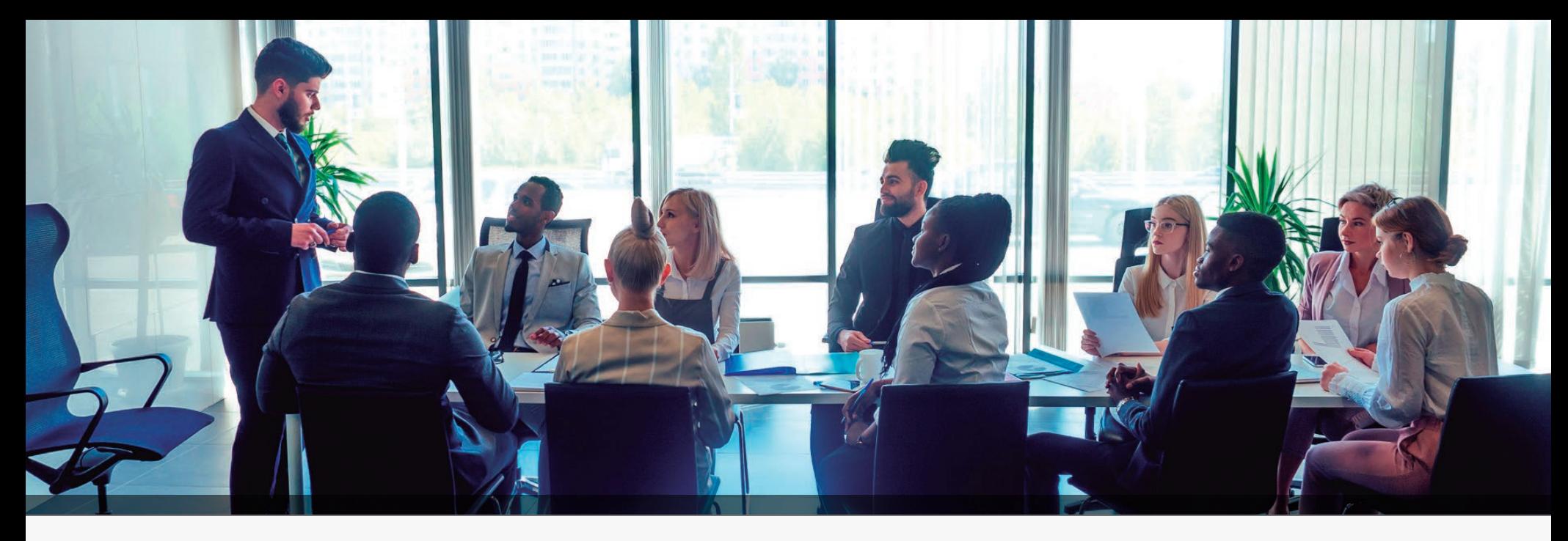

## **Agente de seguridad Trusteer Rapport:**

La instalación de este complemento gratuito de seguridad en todos los equipos usados por su Empresa para acceder al Portal Empresarial y realizar sus transacciones, le permitirá:

- � Evitar el robo de identidad (usuario y clave).
- Asegurar los canales de comunicación.
- Proteger su información sensible durante el uso del Portal Empresarial.
- Detectar sitios web fraudulentos.
- Alertar de infección en equipos usuarios del Portal Empresarial.
- Aumentar la seguridad de sus navegadores.

Instale Trusteer Rapport en todos los equipos desde los cuales realice transacciones (usuarios primarios y secundarios). El agente de seguridad Trusteer Rapport es gratuito.

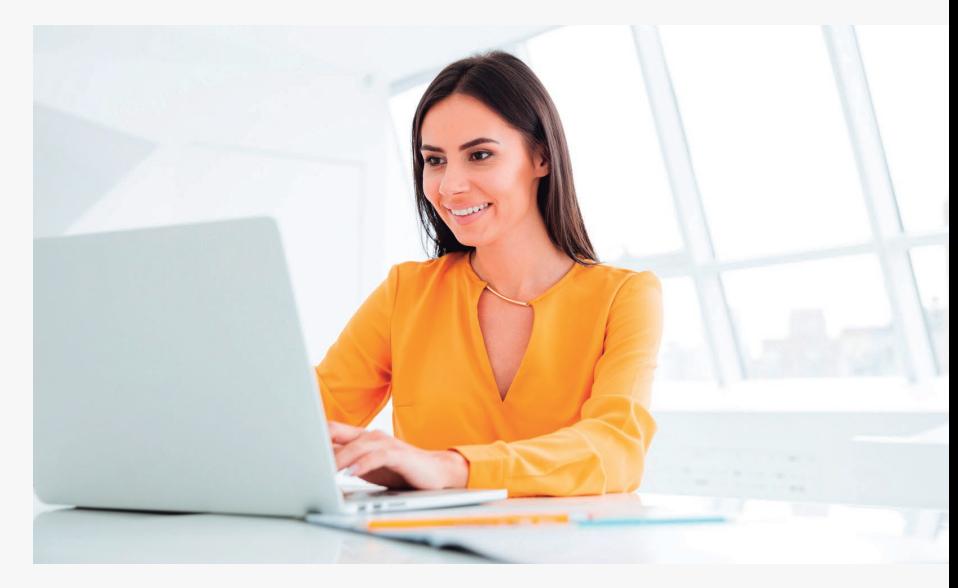

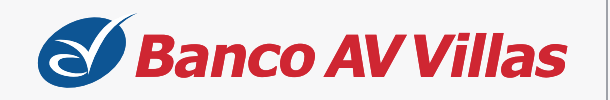

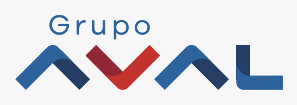

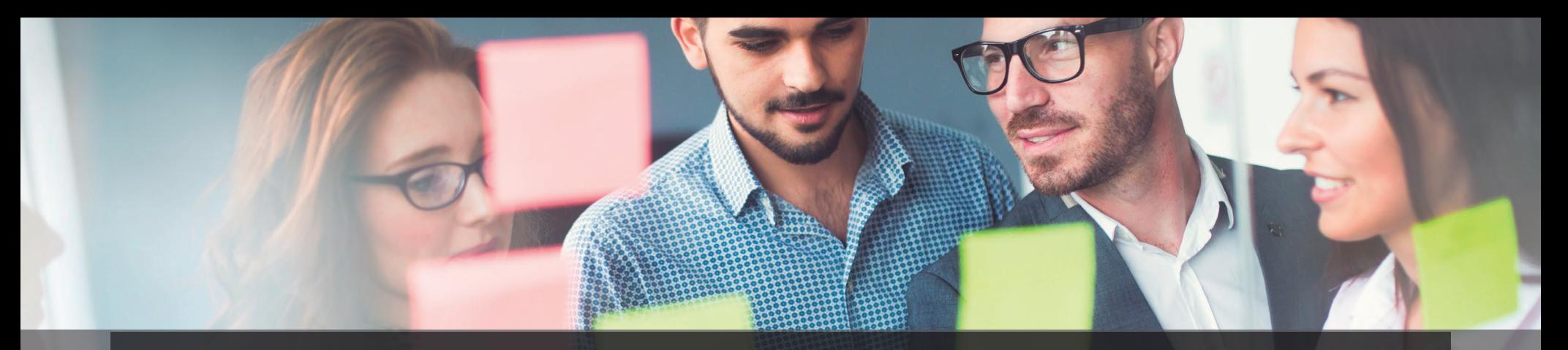

# **OPCIONES PARA LA ADMINISTRACIÓN DE SUS RECURSOS**

## **Módulo administrador**

#### **Usuarios**

- 
- Configuración de Usuarios
- Inscripción de Alertas
- Cambio de Clave e Imagen Propia
- Cambio de Clave para Usuarios
- Activación / Inactivación
- Consulta de Actividad
- Consulta Montos Acumulados por Usuarios y Servicio

#### **Productos**

• Nombres

#### **Seguridad**

- Perfiles Configuración de Autorizaciones
	- Administración de IP
	- Administración de token
	- Parámetros Generales y de Seguridad
	- Consulta de token

En esta sección puede administrar los permisos de acceso de los servicios que son contratados por su Empresa con el Banco AV Villas, de acuerdo con el paquete de servicios adquiridos. **ADMINISTRACIÓN** 

- **1.** Autogestión de clave.
- **2.** Asignación de perfiles.
- **3.** Notificaciones monetarias y no monetarias.
- **4.** Administración de IP.
- **5.** Parametría de topes.
- **6.** Configuración de autorizaciones.

**NOTA:** Es importante validar los dominios de correo ya que se aceptan únicamente los terminados en .co y .com

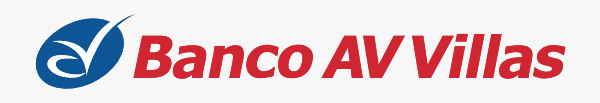

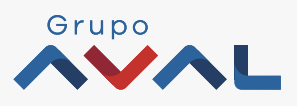

# **POLÍTICA DE ADMINISTRACIÓN DE CLAVES Y USUARIOS**

- **1.** Como usuario administrador, cree los perfiles para los usuarios secundarios que tendrán los privilegios y accesos que configure.
- **2.** Administre las inscripciones de las alertas de los usuarios y también la consulta, modificación y eliminación de éstas.
- **3.** Cambie su clave de acceso y su imagen de seguridad.
- **4.** Cambie la clave de acceso de los usuarios secundarios.
- **5.** Realice la activación e inactivación y efectúe el cambio de estado de uno o varios usuarios de la empresa.
- **6.** Consulte y administre la configuración de autorizaciones para la realización de transacciones.
- **7.** Tenga en cuenta que un usuario solo puede pertenecer a un rol, por lo cual, si desea cambiar un usuario de rol, deberá primero eliminarlo del rol actual y luego asignarlo al nuevo.
- **8.** Asigne tokens a los usuarios secundarios, lo cual le permitirá tener un mayor control sobre las transacciones que se realicen.

## **Política de Actualización de Datos**

- **1.** Si hay cambios al interior de su Empresa, debe notificarlo a su Gestor Comercial con el fin de realizar las novedades correspondientes.
- **2.** Debe acercarse a la Oficina para generar el nuevo contrato, teniendo en cuenta que al realizar cambios es necesaria la firma en el contrato por el Representante Legal nuevamente.
- **3.**Para los casos de las Entidades Territoriales o E.S.E., en caso de cambio de Representante Legal, deberá presentarse a la Oficina allegando el Decreto o Credencial de Nombramiento y el acta de posesión del Gobernador o alcalde y para las E.S.E. Decreto de Nombramiento y Acta de Posesión; si se trata de un funcionario con delegación de funciones deberá aportar el documento correspondiente.
- **4.** Realice la actualización de los perfiles los cuales tendrán los privilegios y accesos que configure para los usuarios secundarios, a través de la opción *Usuarios* en el Portal Empresarial.

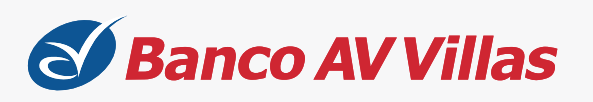

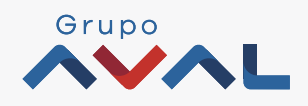

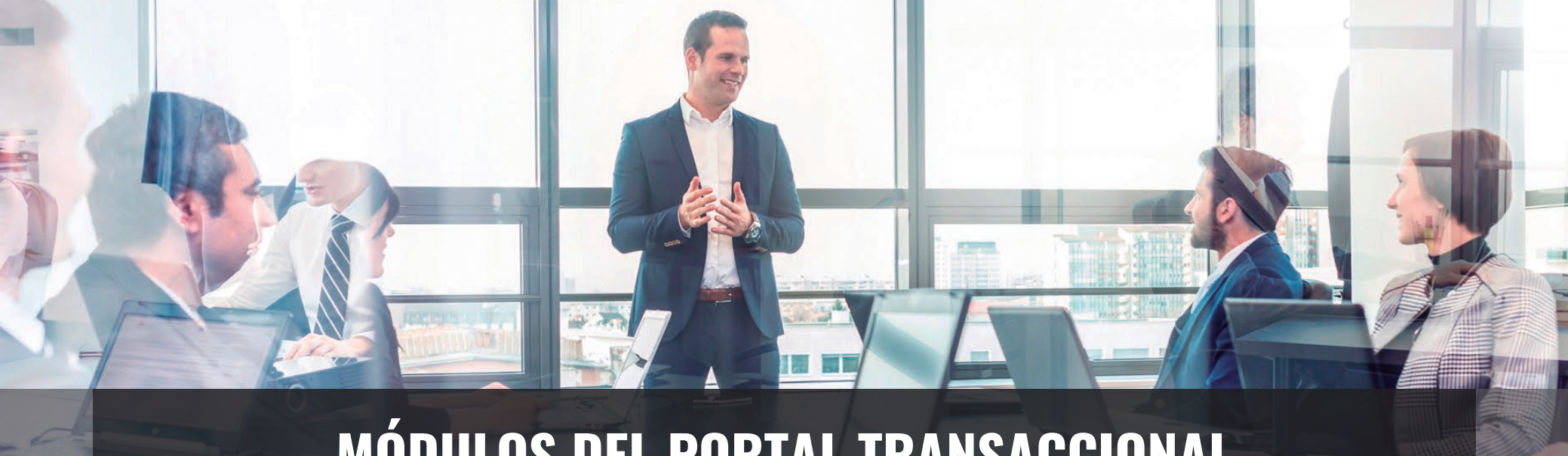

## **MÓDULOS DEL PORTAL TRANSACCIONAL**

## **Módulo Transaccional**

Permite:

#### **TRANSACCIONES** Pagos Pago Obligaciones • Servicios públicos y privados • Tarieta de Crédito • Dirigidos - Tarjeta de Crédito • Impuestos • Seguridad Social PILA

- Internas, Aval y otros bancos
- Obligaciones Internas y Aval
- 

#### Transferencias Carga de Archivos

Autorizaciones

#### ·**Programar Pagos y Transferencias:**

Programe sus transferencias y pagos para que se ejecuten en fechas futuras (hasta 30 días). La programación se debe hacer en el Portal Empresarial y en el archivo de pago a proveedores y nómina.

### ·**Realizar Transferencias internas y Aval uno a uno:**

Realice transferencias uno a uno internas y Aval, previa asociación con el archivo de proveedores de las cuentas una única vez, estas transferencias se reflejan en línea.

### ·**Realizar Transferencias con otros Bancos uno a uno:**

Realice transferencias uno a uno con previa asociación a bancos diferentes a los de Grupo Aval, estas se verán reflejadas dependiendo de los ciclos ACH.

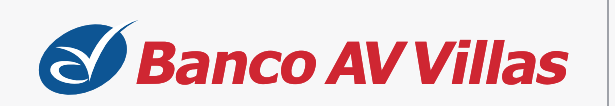

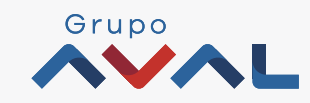

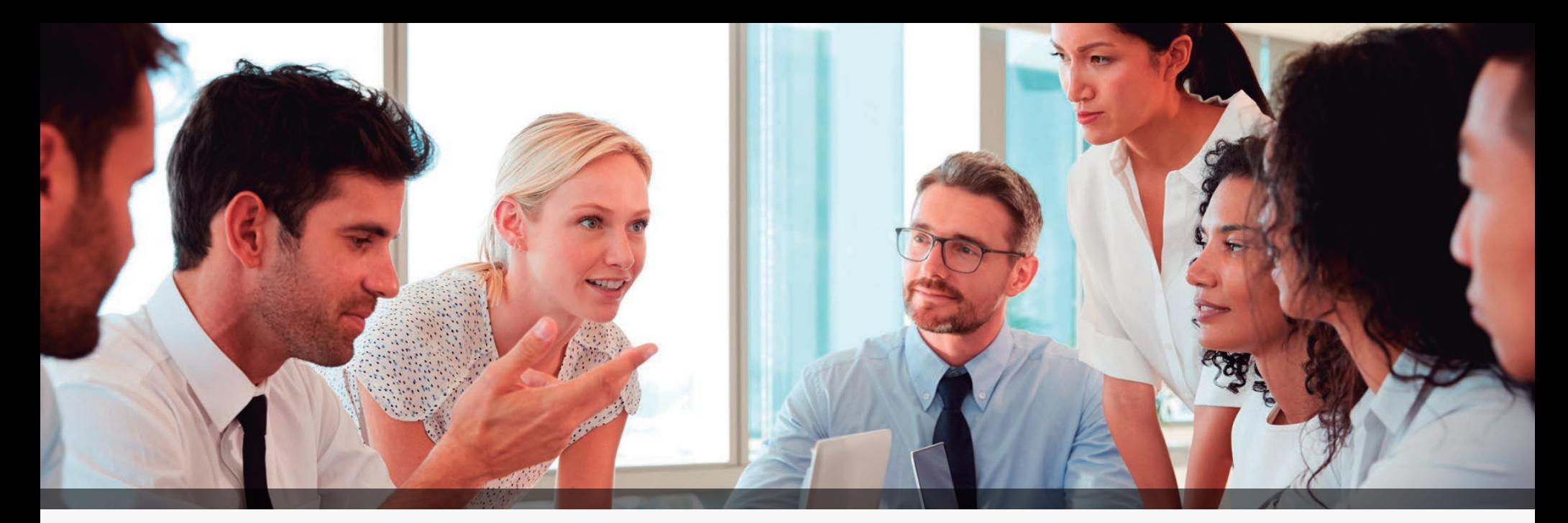

## **Módulo Transaccional**

#### Permite:

#### ·**Asociar Cuentas para Transferencias:**

Realice todas las asociaciones a través del generador de proveedores, éstas quedan a la hora siguiente de lunes a viernes hasta las 4:00 p.m.

#### ·**Generar Plantillas:**

Las plantillas son modelos de archivos prediseñados que guardan la información de las transacciones realizadas con mayor frecuencia y que se encuentran en el menú últimas transacciones, para utilizarlas cada vez que lo requiera sin necesidad de volver a ingresar toda la información.

Se pueden guardar hasta máximo 20 plantillas de máximo 30 registros cada una; las plantillas se pueden modificar y/o eliminar.

Esta opción está habilitada si no desea usar los generadores.

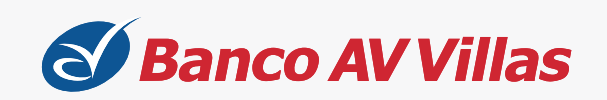

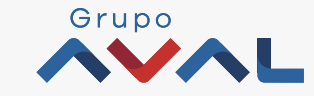

#### **TRANSACCIONES**

#### Pagos

- Servicios públicos y privados
- Impuestos
- Seguridad Social PILA

• Internas, Aval y otros bancos

#### Pago Obligaciones

- Obligaciones Internas y Aval
- Tarjeta de Crédito • Dirigidos - Tarjeta de Crédito

#### Transferencias Carga de Archivos

Autorizaciones

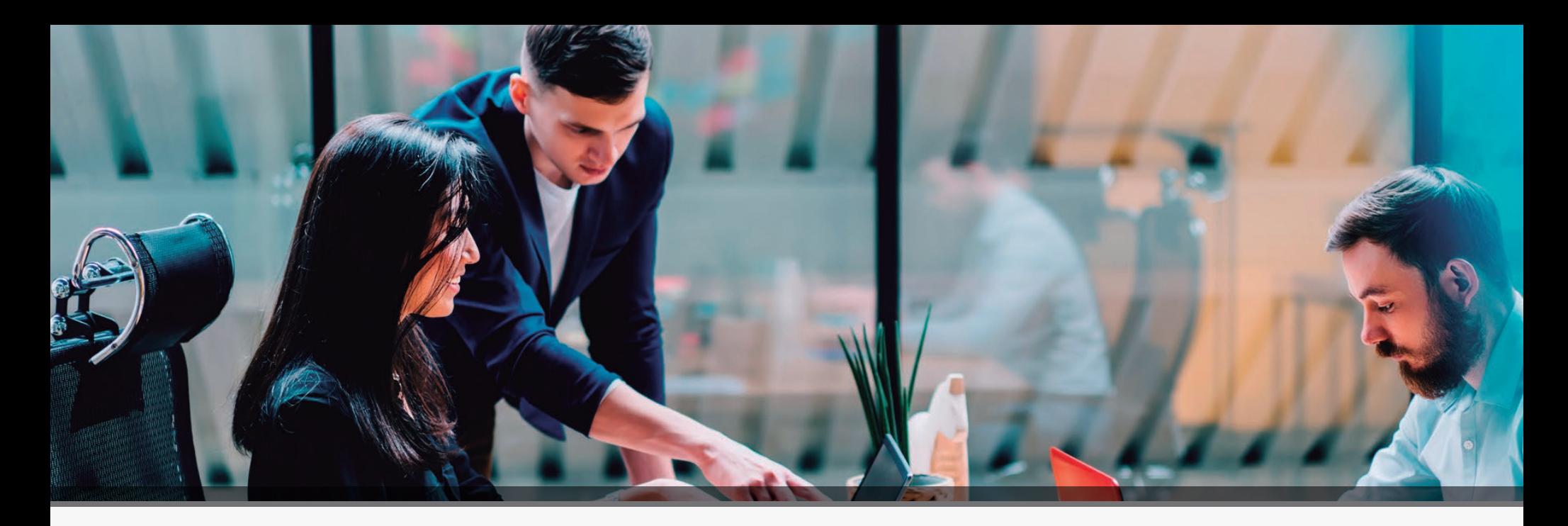

#### **CONSULTAS** Saldos **Movimientos** Transacciones Realizadas Mi Banco Archivos Cargados Archivos de Información • Por Producto • Días anteriores • Extractos • Devoluciones de Cheques • Descarga de archivos

#### Recaudos

• Hoy

• Hoy

- Días anteriores
- Adquirencia

#### **Módulo de consultas**<br> **Este módulo le permite acceder a los movimientos de sus cuentas**<br>
v recaudo. y recaudo.

#### ·**Días anteriores:**

Consulte información de movimientos de días anteriores, hasta 90 días.

#### ·**Movimientos del día:**

Visualice los movimientos y recaudos realizados el mismo día en que realiza la consulta.

#### ·**Extractos:**

Visualice información de los últimos 3 extractos de sus cuentas. El Banco AV Villas carga los extractos los 5 primeros días hábiles de cada mes.

**Tenga en cuenta:** Las consultas permiten visualizar hasta 200 registros. En caso de que requiera una consulta mayor, debe realizar la descarga del archivo en los formatos habilitados.

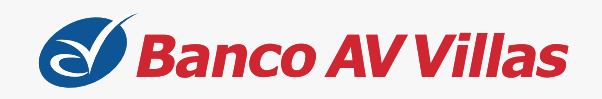

Estado Operaciones

Realizadas

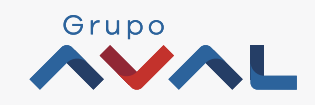

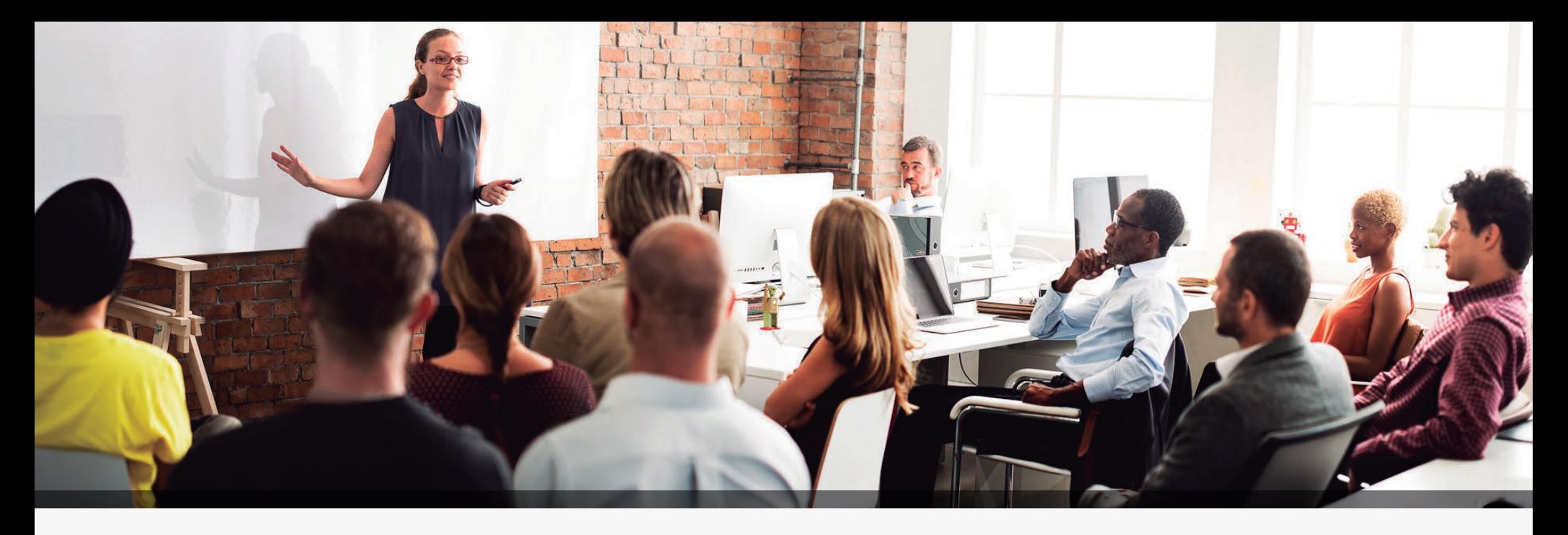

La información descrita anteriormente se puede descargar con las siguientes opciones:

#### ·**Descarga de archivos de Información:**

Descargue información con un histórico máximo de 90 días:

**·Archivos de movimiento de recaudo:** Archivos Asobancaria, Formato AV Villas y AV Villas Multicash.

**·Archivos de movimientos de cuenta:** Archivos Formato AV Villas y AV Villas Multicash.

#### ·**Uso de archivos generadores:**

**·Archivos Generadores:** Se encuentran en la página de internet del Banco y están disponibles para descarga: Nómina, Proveedores, Base de datos de recaudo y Apertura de Cuenta de Nómina (el archivo de proveedores incluye la asociación de cuentas para utilizar la nueva opción del Portal Empresarial, *Transferencias Internas AVAL y otros bancos*).

#### **Consulte los generadores en esta dirección:**

**https://www.avvillas.com.co/wps/portal/avvillas/banco/banca-empresarial/informacion-general-empresarial/generadores** 

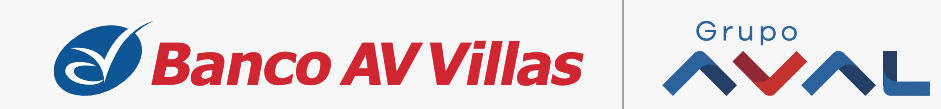

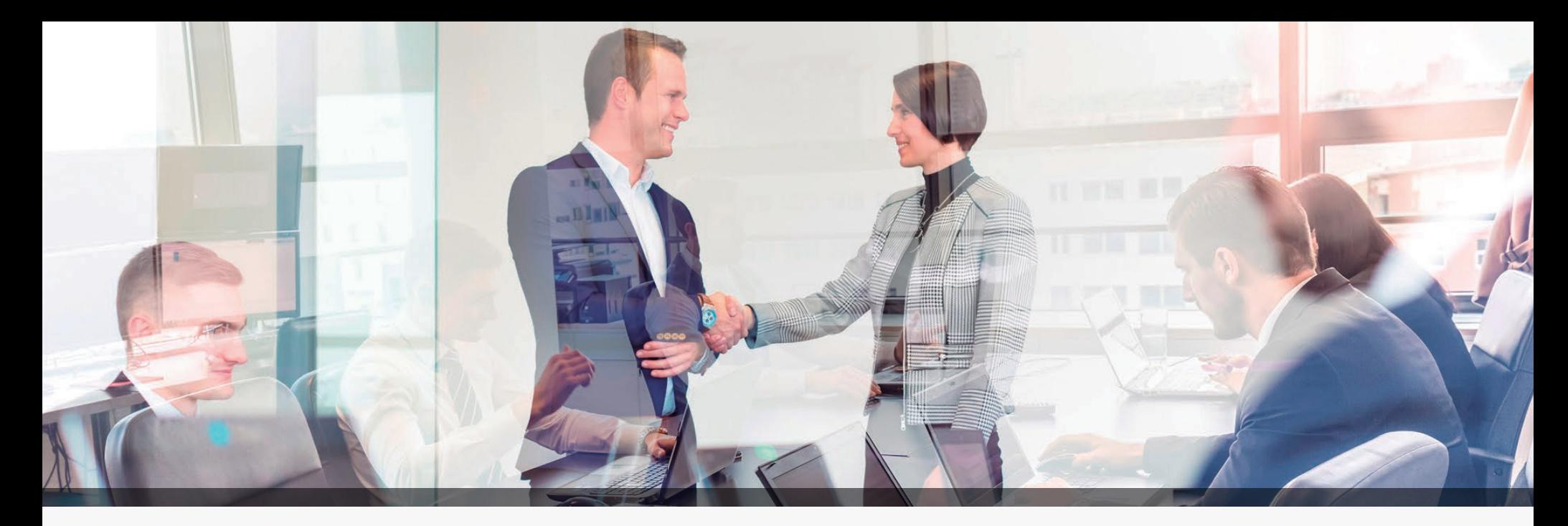

## **Módulo de pagos**

#### **TRANSACCIONES**

#### Pagos

- Servicios públicos y privados
- Impuestos
- Seguridad Social PILA

### ·**Domiciliación:**

Permite realizar la inscripción de su factura y validación del registro del pago en el primer mes, ya que la sola inscripción no garantiza que se realice el primer débito.

#### ·**Pago de Impuestos:**

El sistema despliega todos los convenios de impuestos disponibles para pagos electrónicos, excepto el impuesto de la DIAN.

#### ·**Pago DIAN:**

Permite realizar pagos ingresando a través del banner de la página web del Banco AV Villas que direcciona a la página de la DIAN o directamente ingresando a la página de la DIAN.

#### ·**Pago Pila:**

Permite realizar todos los pagos de planillas, excepto las que se hayan liquidado el mismo día, las cuales deben ser pagadas a través la página de cada operador.

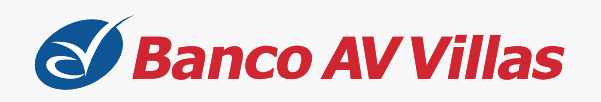

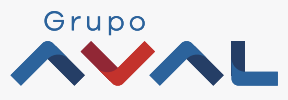

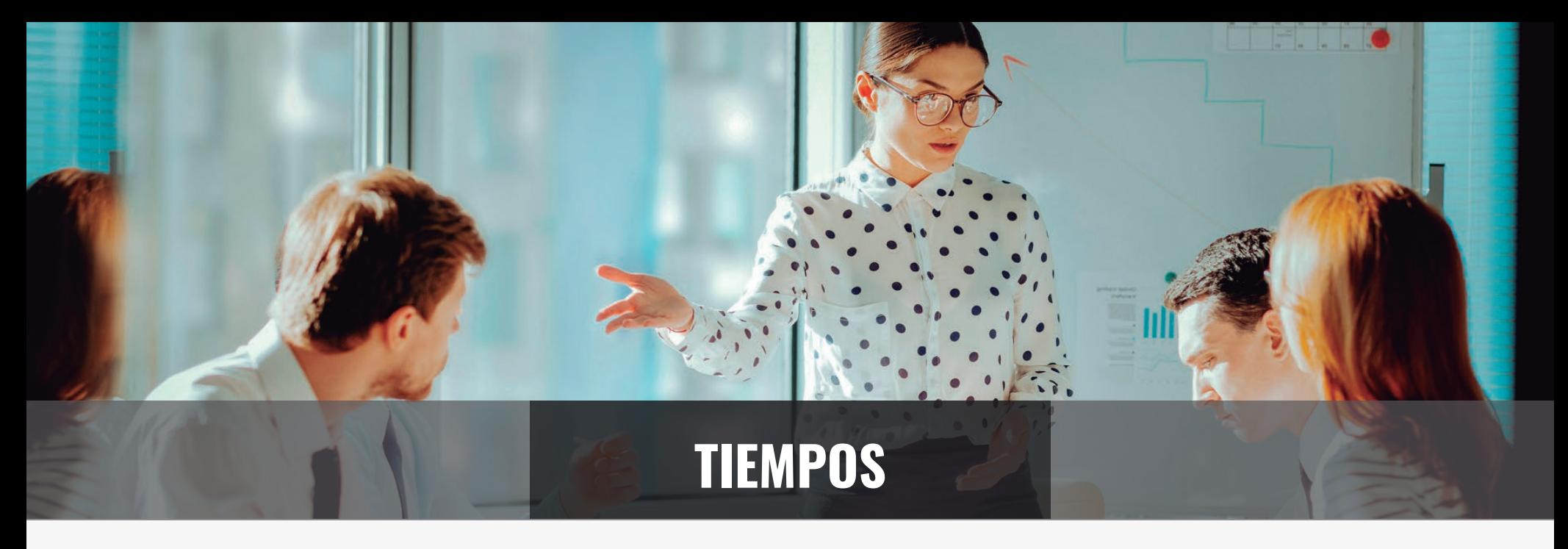

Estos son los tiempos en los que se verán reflejadas las transferencias en el Banco o Cuenta destino:

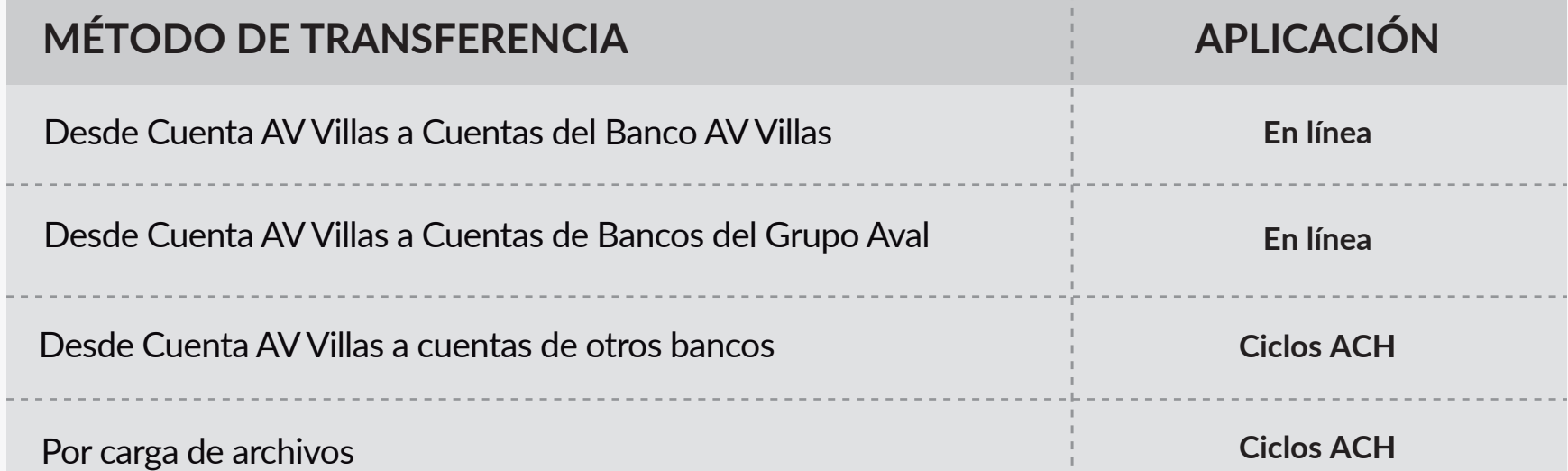

**NOTA:** En el módulo Transacciones / transferencias / internas Aval y ACH, cuando se presente time out y al consultar las últimas transacciones, se mostrará el mensaje "Transacciones en proceso".

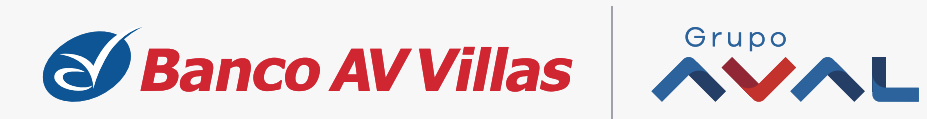

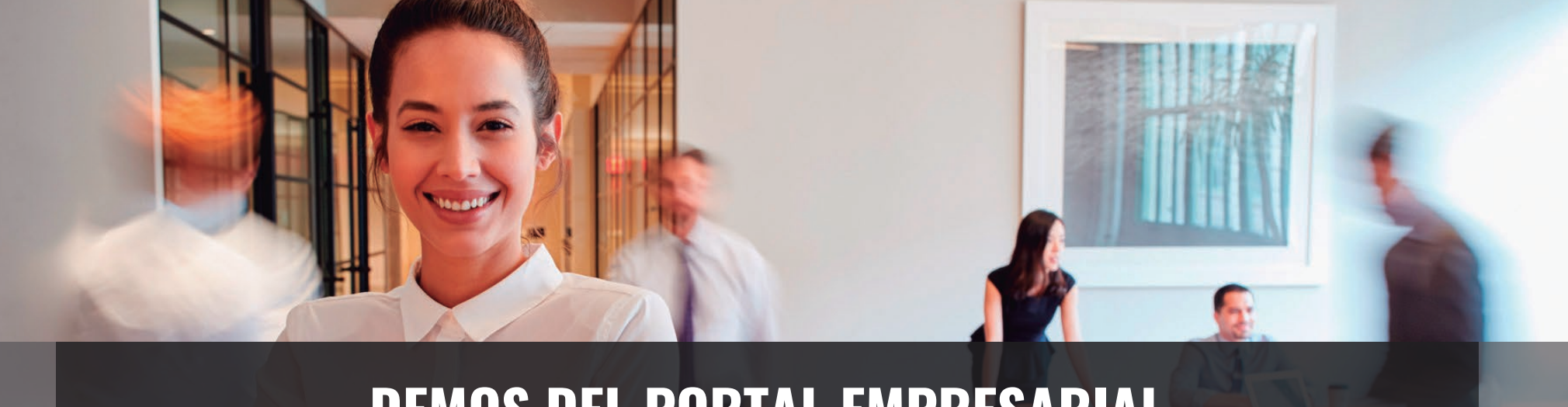

## **DEMOS DEL PORTAL EMPRESARIAL**

Conozca los demos que le permiten navegar y conocer algunas funcionalidades en la sección Instructivos del Portal Transaccional en la página web del Banco:

- **1.** Acceder al Portal Empresarial y vista general.
- **2.** Crear archivos para transacciones masivas.
- **3.** Cargar archivos de transacciones masivas al Portal Empresarial.
- **4.** Administrar y modificar topes por transacción.
- **5.** Configurar autorizaciones.
- **6.** Administrar perfiles de usuarios.

**https://www.avvillas.com.co/wps/portal/avvillas/banco/banca-empresarial/instructivos-portal-transaccional**

Los nuevos servicios que ofrece nuestro Portal Empresarial son:

- · Movimientos días anteriores.
- · Recaudo días anteriores.
- · Descarga de archivos.
- · Transferencias internas Aval y otros bancos.
- · Carga de archivos (asociación de cuentas, apertura de nómina masiva, pago de proveedores internos).
- · Configuración de montos por servicio.
- · Administración de IPs.
- · Parámetros generales y de seguridad.

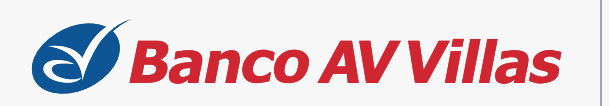

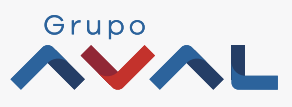

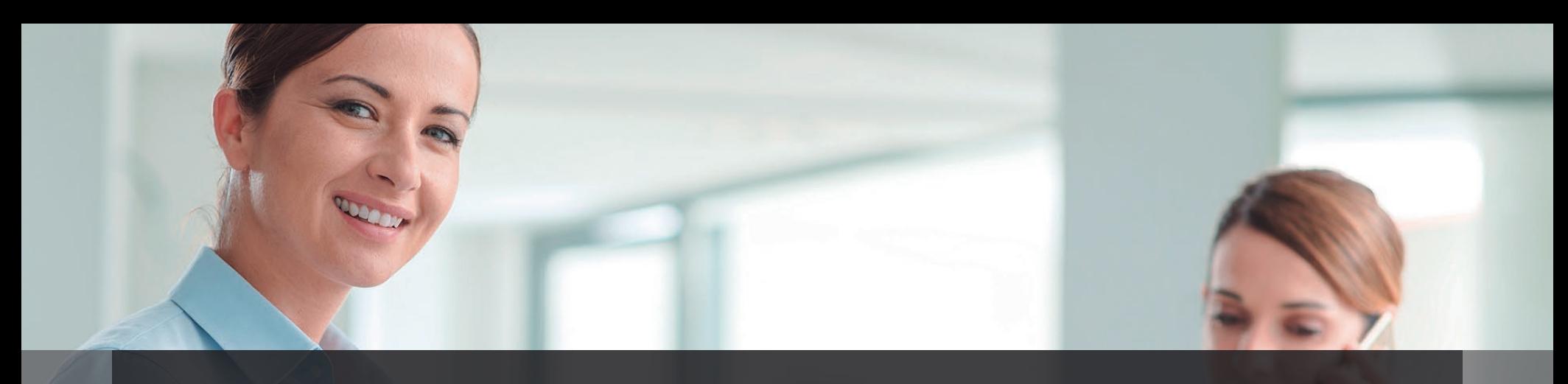

## **CANALES AV VILLAS**

El Banco AV Villas tiene a su disposición múltiples Canales de Servicio:

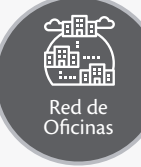

Especialistas en productos empresariales Atención personalizada

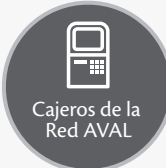

Cajeros automáticos, recicladores y/o depositarios Cobertura nacional con más de 3.500 cajeros en 420 municipios

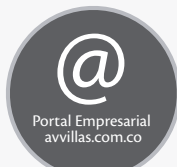

**Corresponsales** Bancarios

冊

- Asesoría en productos, servicios y canales del Banco AV Villas
- Atención 24/ 7
- Sistema seguro y eficiente
- Disminución de filas y tiempos en las transacciones
- Recaudo de servicios públicos de empresas facturadoras y no facturadoras
- Amplia cobertura nacional

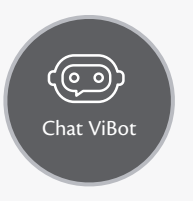

- Canal Digital que soporta todas las dudas e inquietudes de los clientes o usuarios de la página web del Banco AV Villas
- Asesoría en productos, servicios y canales del Banco AV Villas
- Atención 24/ 7

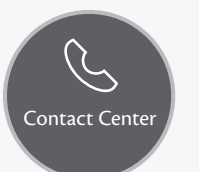

- Asesores personalizados en productos empresariales
- Atención 24/ 7
- Cobertura nacional
- Línea Bogotá: (601) 4 44 17 77
- Línea nacional: 01 8000 51 8000

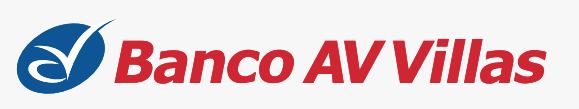

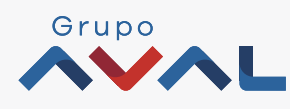

**Para mayor información, comuníquese con la Línea Audiovillas o con su Gestor Comercial.**

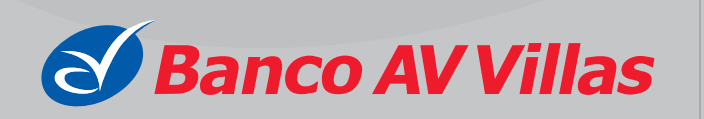

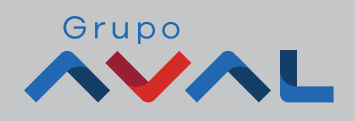

**Línea Audiovillas:**

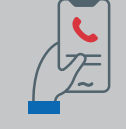

**Bogotá** (601) 444 1777

**Medellín**

 $(604)$  325 6000 **Cali** (602) 885 9595

**Barranquilla** (605) 330 4330

**Bucaramanga** (607) 630 2980 **Resto de país** 01 8000 51 8000